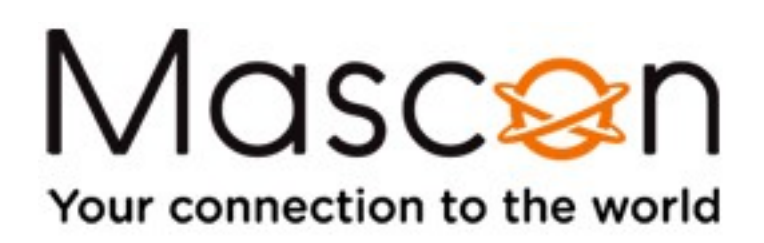

# How to set up your Favourites

A Favourites List will allow you to control what you see when you open the Program Guide on your Mascon Digital Cable Box. Perhaps you'd just like to see the channels that you actually subscribe to, rather than all channels that you *could* be getting. Maybe you'd like to set up a list for *His* channels and list of *Her* channels. Perhaps a list of just the Sports channels, or just the Music channels. The power is yours! You can set up as many lists as you like.

For the purposes of this document, we'll be using the following highlighted buttons on the remote, as well as the 4 arrow buttons:

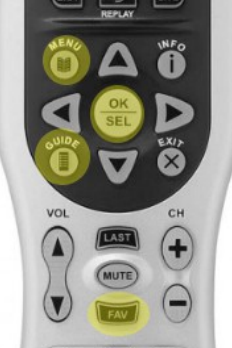

## How to create a Favourites List

If this is the first time you have set up a Favourites List: Press the **FAV** button on your Mascon Remote Control. Select **Set up Favourite List** .

Press **OK** .

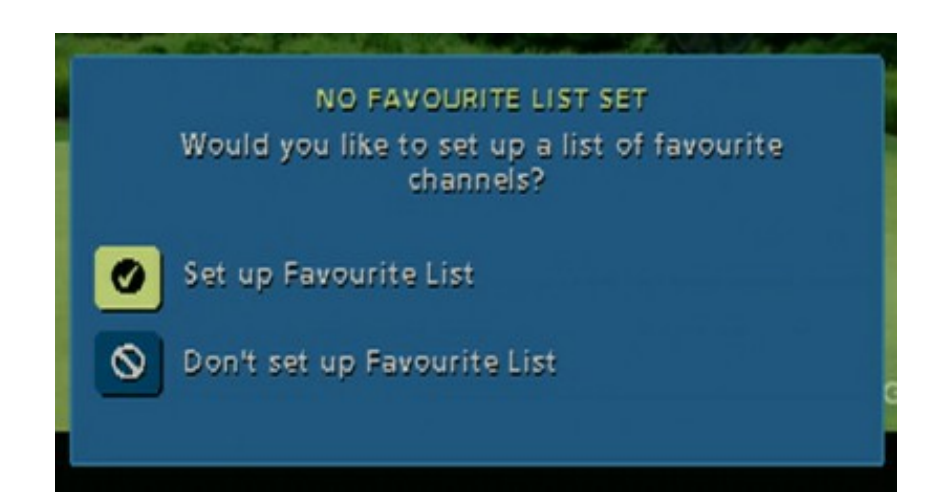

A new list is automatically named **List 01**, and will contain 0 channels. You might want to start by renaming this list something more descriptive. For example, you can set up a list of the favorite sports channels you often watch, so perhaps name the list My Sports. If you are creating another Favourites List, perhaps this one would be called Go To, and might only contain the channels that you love to watch all the time.

Select the option to **Rename this Favourite List** (pictured below).

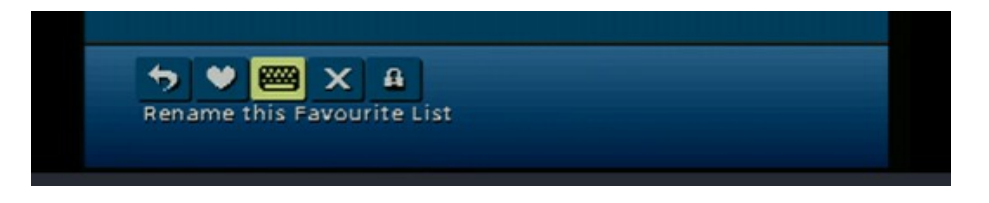

Using the **ARROW** keys on your Mascon Remote, input a new name for your Favourites List Once complete, select **Save** .

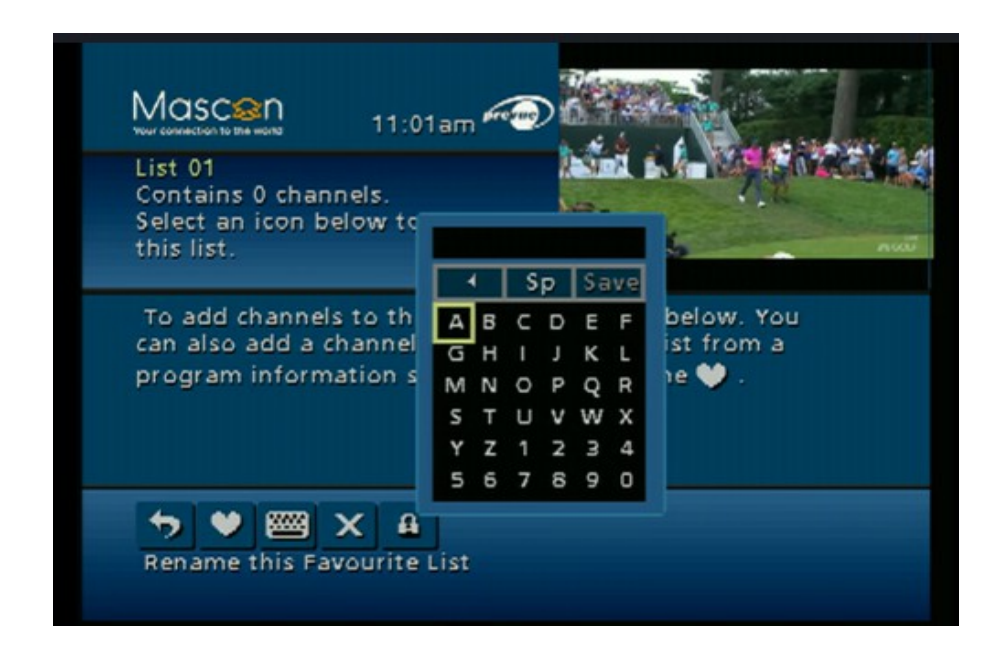

If you want to create an additional Favourites List:

Press the **MENU** button twice.

Scroll down using the **DOWN** arrow on your Mascon Remote to **Setup** and press **OK** .

Select **Favourite Lists Setup** .

Select **New** and press **OK** .

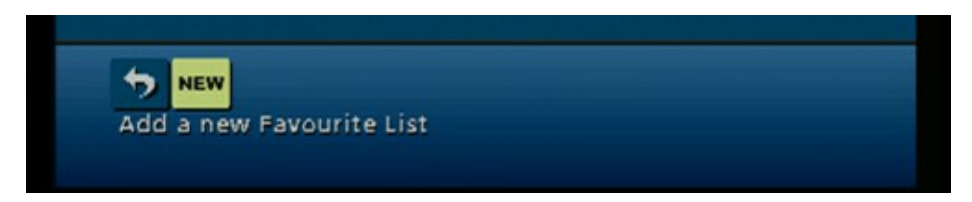

## How to add channels to your Favourites List

To add channels to your Favourites list:

Press **MENU** twice.

Navigate to **Setup** and press **OK** .

Select **Favourite Lists Setup** .

Choose your Favourites List or create a new list.

Select the option to **Add or Remove Favourite Channels** (pictured below).

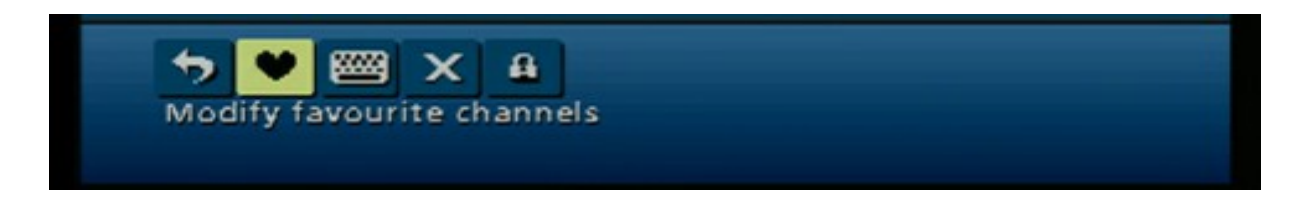

Scroll through the available channel listings using the **UP Arrow** and **DOWN Arrow** buttons.

*The next instruction (highlighted) is quite helpful, as it will arrange your channels numerically from lowest to highest, or will arrange your channels by name.*

Press the **RIGHT Arrow** on your Mascon Remote Control to switch between Sort by Channel Name, and Sort by Channel Number.

Press the **OK** button to add a channel to your Favourites list.

The channel selected will now show a **Heart** to the right.

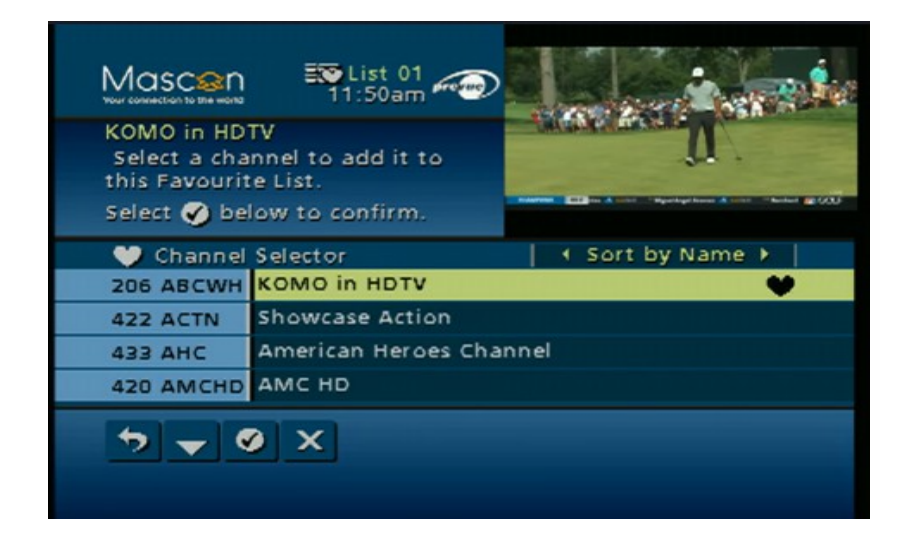

Once you have chosen all of the channels that you would like to add to this Favourites List you can navigate down to the **Check Mark** icon and press the **OK** button on your remote to confirm your selections.

### How to lock/unlock your Favourites List

Press **MENU** twice.

Navigate to **Setup** and press **OK** .

Select **Favourite Lists Setup** .

Choose your Favourites List or create a new list.

Select the option to **Lock or Unlock this Favourite List** (pictured below).

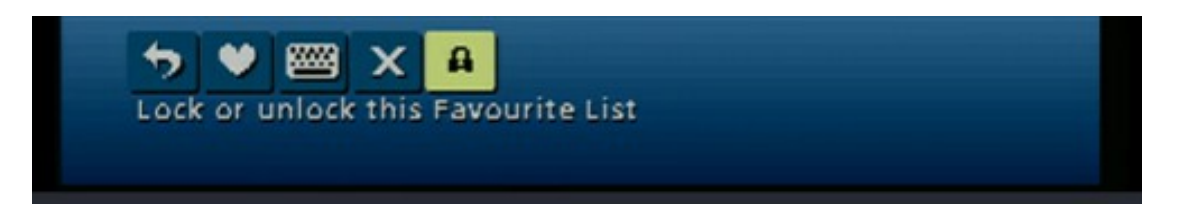

If you have already set up a Purchase PIN on your Digital Box you will be asked to enter your current PIN, if not, you may be asked to create a new PIN.

Press the **OK** button on your Mascon Remote to Lock this Favourite List.

Select **Confirm** .

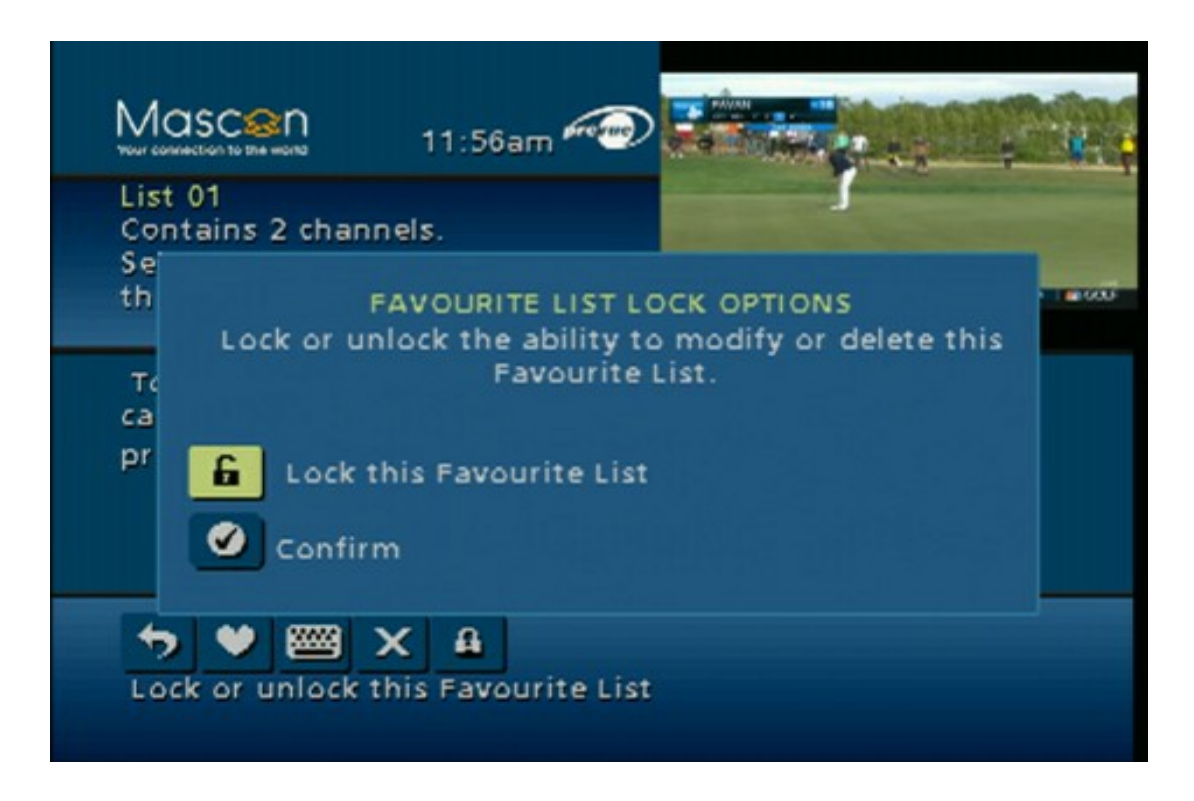

#### How to access your Favourites List

There are three ways in which you can view your Favourites List channels:

#### **Swap Between Favourite Channels**

While watching live TV, press the **FAV** button.

Pressing the **FAV** button again will continue to cycle through the channels saved in your Favourites List.

#### **Filter Mini Guide**

While watching live TV, press the **OK** button to bring up the Mini Guide.

Each press of the **FAV** button will alternate between all of your Favourites Lists and the regular Guide. Navigate your List by pressing the **UP** and **DOWN** a rrows on your Mascon Remote, and press. The **OK** button to select the channel that you would like to watch.

#### **Filter Guide**

While watching live TV, press the **GUIDE** button on your Mascon Remote.

Press the **FAV** button on your Mascon Remote.

This will filter your guide so that it shows only channels which have been added to your Favourites List. Pressing that button again will bring up the next Favourites List and so on, and will then return to the Regular Guide.

Navigate your Guide by pressing the **UP** and **DOWN** arrows on your Mascon Remote, and press the **OK** button to select the channel that you would like to watch.

## How to delete your Favourites List

To delete your Favourites list:

Press **MENU** twice.

Navigate to **Setup** and press **OK** .

Select **Favourite Lists Setup** .

Choose your Favourites List or create a new list.

Select the option to **Delete this Favourite List .**

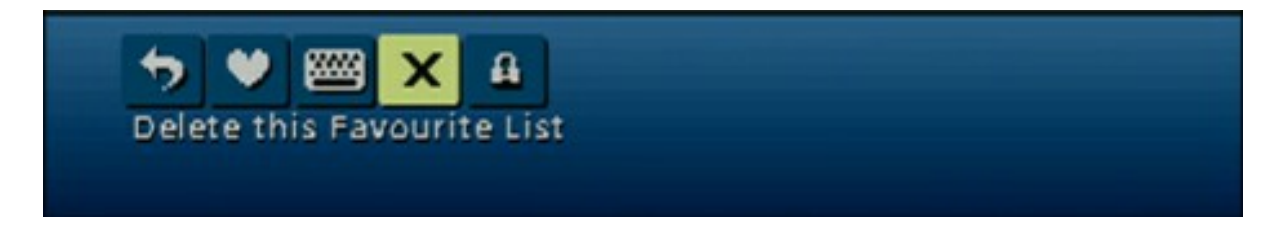

Select **Delete** and then press the **OK** button on your Mascon Remote to completely remove this Favourites List.

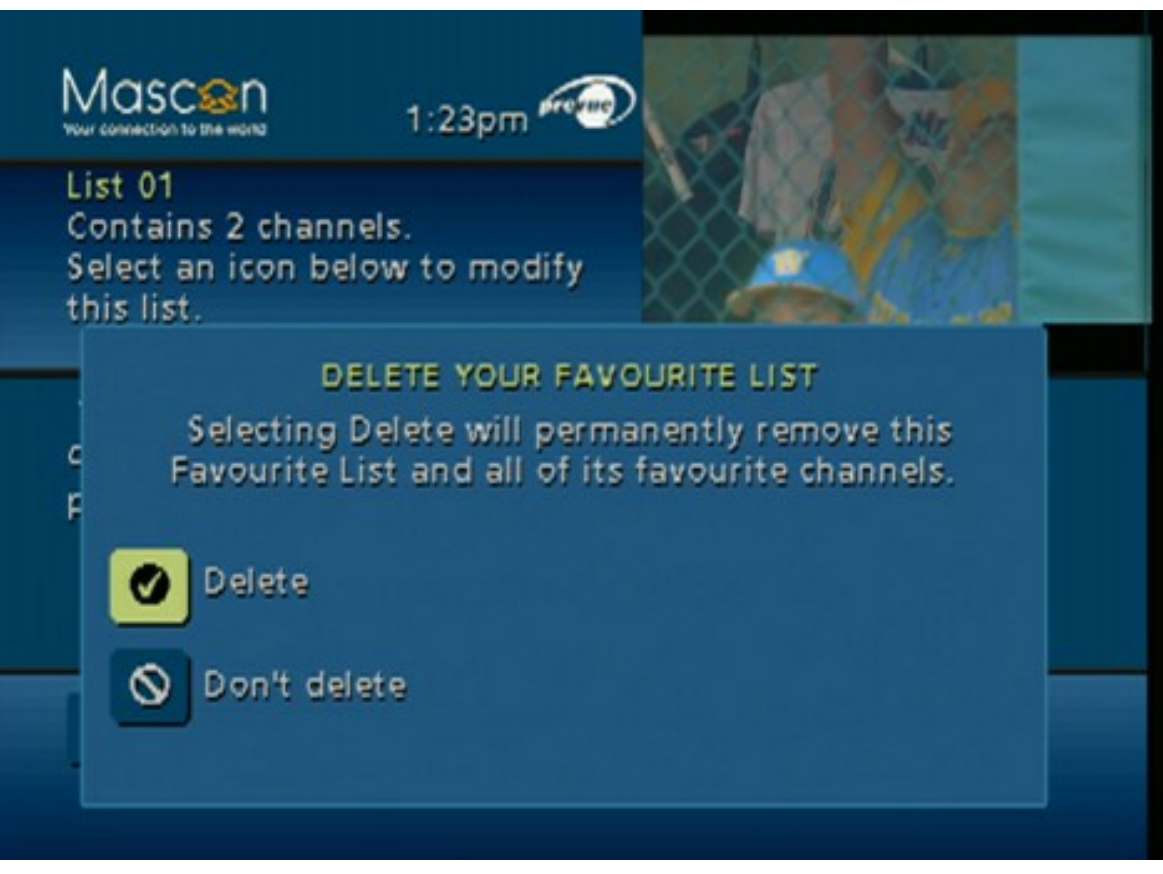